## **M-file**

ان إدخال الأوامر إلى ماتلاب عبر النافذة command سريع وفعال من اجل المسائل البسيطة ، لكن عند ازدياد عدد الأوامر او عندما نرغب بإعادة تنفيذ عدد من الأوامر مع تغير قيمة متغير او اكثر فان ادخال الأوامر عبر نافذة الاوامر command window يعد امرًا مرهقًا. يؤمن ماتلاب حلا منطقيا لهذه المشكلة فهو يسمح بكتابة الاوامراو الخوارز مية في ملف نصبي بسيط ليتم فيما بعد اخبار Matlab بان عليه فتح هذا الملف. ولفتح نافذة M-file نتبع التالي

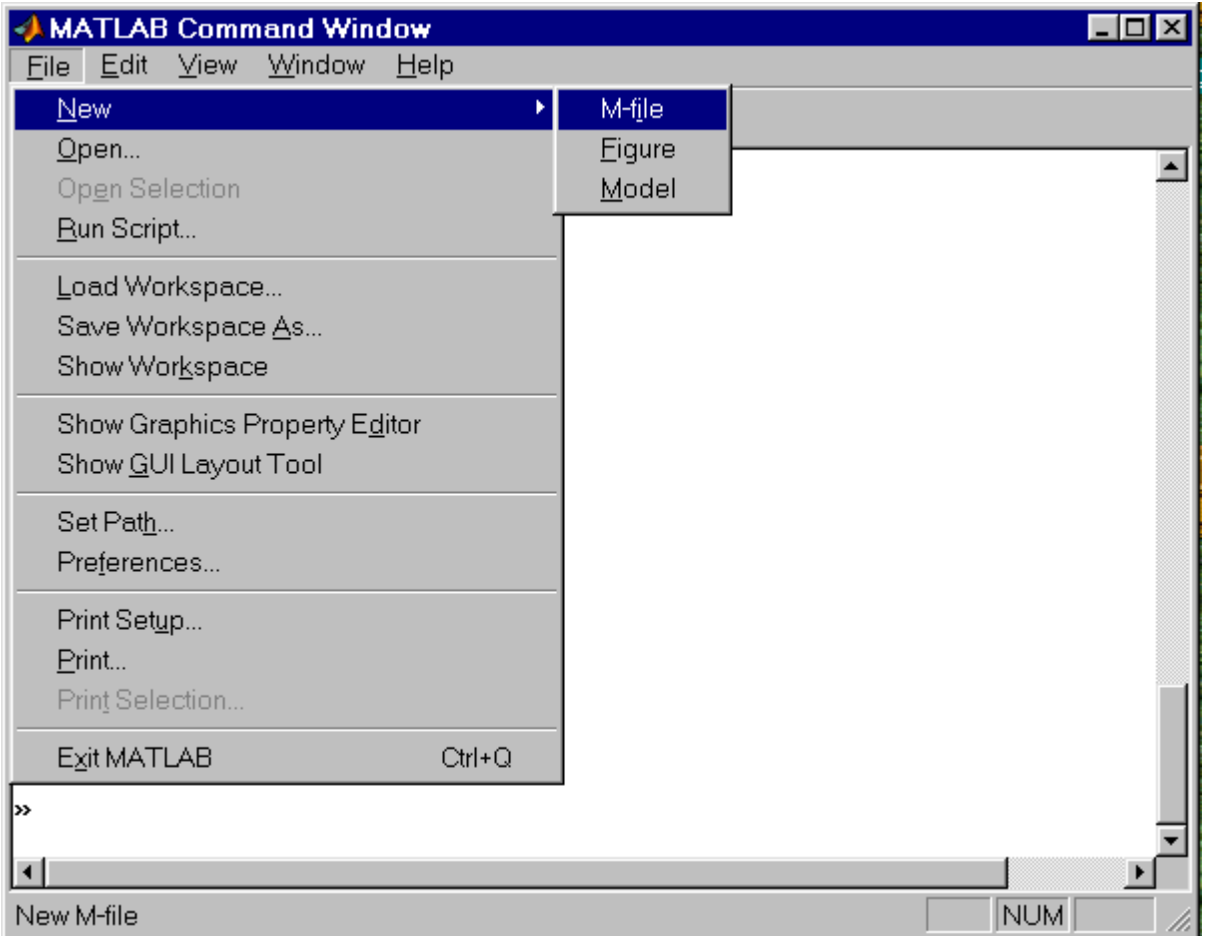

**اما في االصداراث الحديثت لبزنامج ماتالب فيتم فتح نافذة file-M كما وضح بالصورة ادناه**

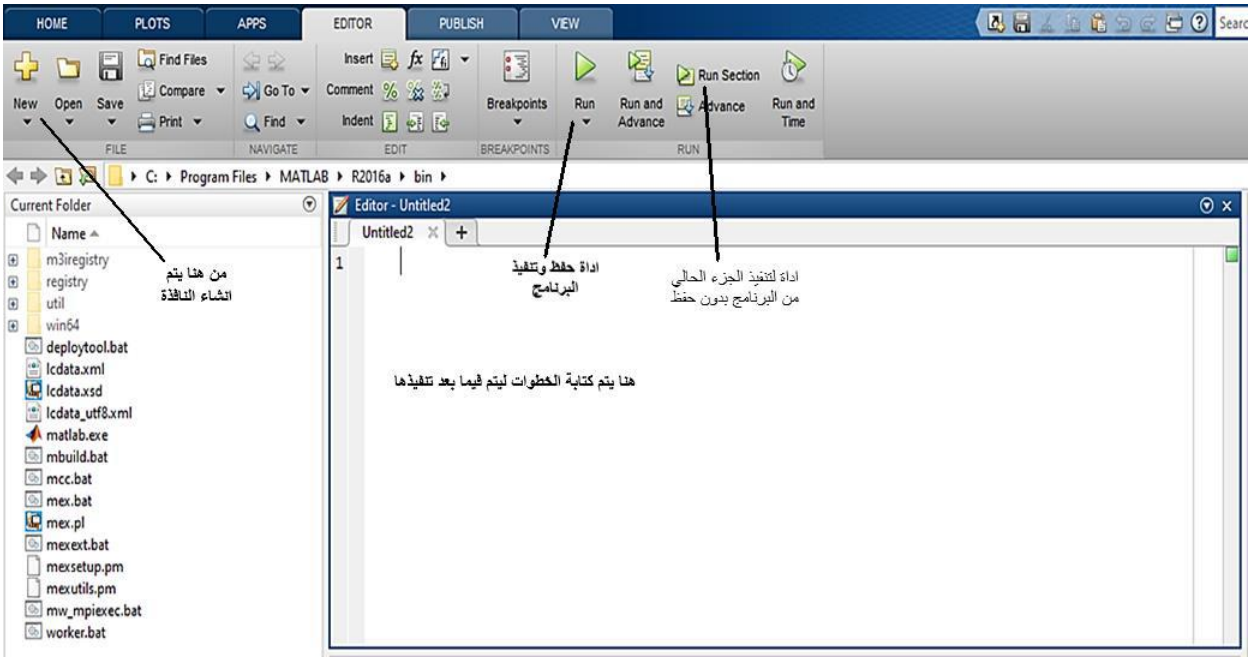

تعتبر M-fileهي وسيلة لإدخال الأوامر ولكن ليس من خلال نافذة الأوامر ، فماذا قد يختلف في هذه الوسيلة الجديدة في إدخال الأوامر ؟ 1 - في عملية إدخال الأوامر التي كنا نستخدمها، إذا أردنا تعديل عنصر أو أكثر كان يجب إعادة إدخال الأمر من جديد. 2 - إذا كتبنا برنامج كبير ، وأردنا إعادة العملية مرة أخرى يجب إدخال جميع الأوامر من جديد وبنفس التر تيب 3 - عمل عملية تصحيح للأخطاءDebugging يكون صعب بدون وجود نافذة M-file وهذا بالطبع يستغرق وقتاً كبيراً هذا بالإضافة إلى الملل الذي يحدث للمستخدم، وطبعاً حلاً لهذه المشكلة، تم عمل ما يسمى M-File والتي تعطي القدرة على كتابة البرنامج كاملاً أولاً بدون تشغيل، وبعد الانتهاء منه بتم تشغيله

هذه الخاصية تعطي القدرة على تعديل القيّم دون الحاجة إلى كتابتها مرة أخرى، أو إعادة إدخال الأوامر التي تعتمد على هذا

شكل نافذة( file-m او تدعى نافذة محرر النصوص )في االصدارات القديمة لماتالب

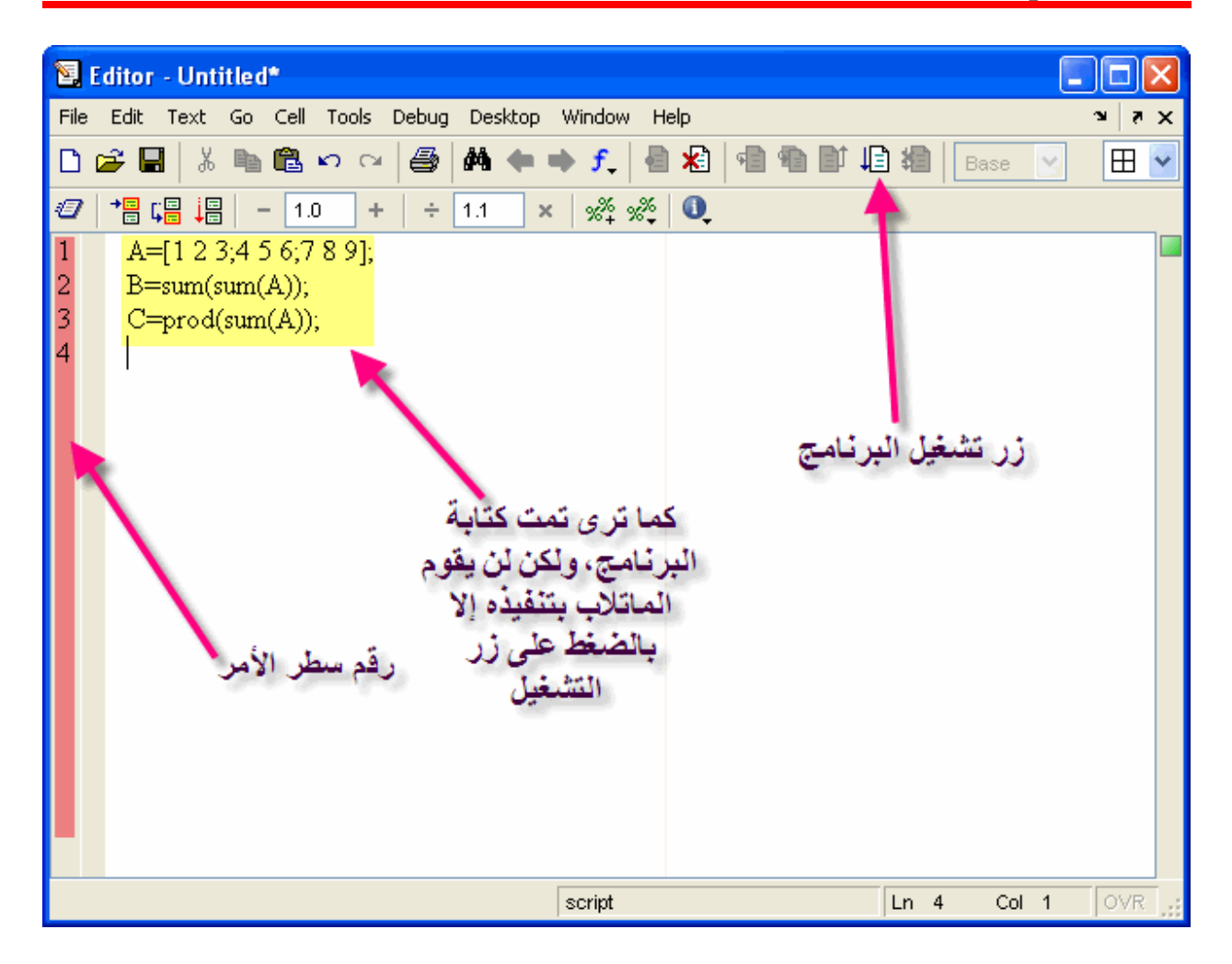

ولكن عند الضغط على زر التشغيل، سيطالبك الماتلاب بحفظ البرنامج، ولكن يشترط الآتي عند حفظ البر نامج 1 - أن لا يبدأ بأرقام 2 - أن لا يكون أمراً معرفاً في الماتلاب 3 - أن لا يحتوي الاسم على مسافات فاصلة 4 - أن لا تحتوي على رموز خاصة مثل\* , & , - , + يجب مراعاة تلك الشروط و إلا لن يقوم الماتلاب بتنفيذ البرنامج فالنقم بتنفيذ المثال المكتوب الأن في النافذة السابقة

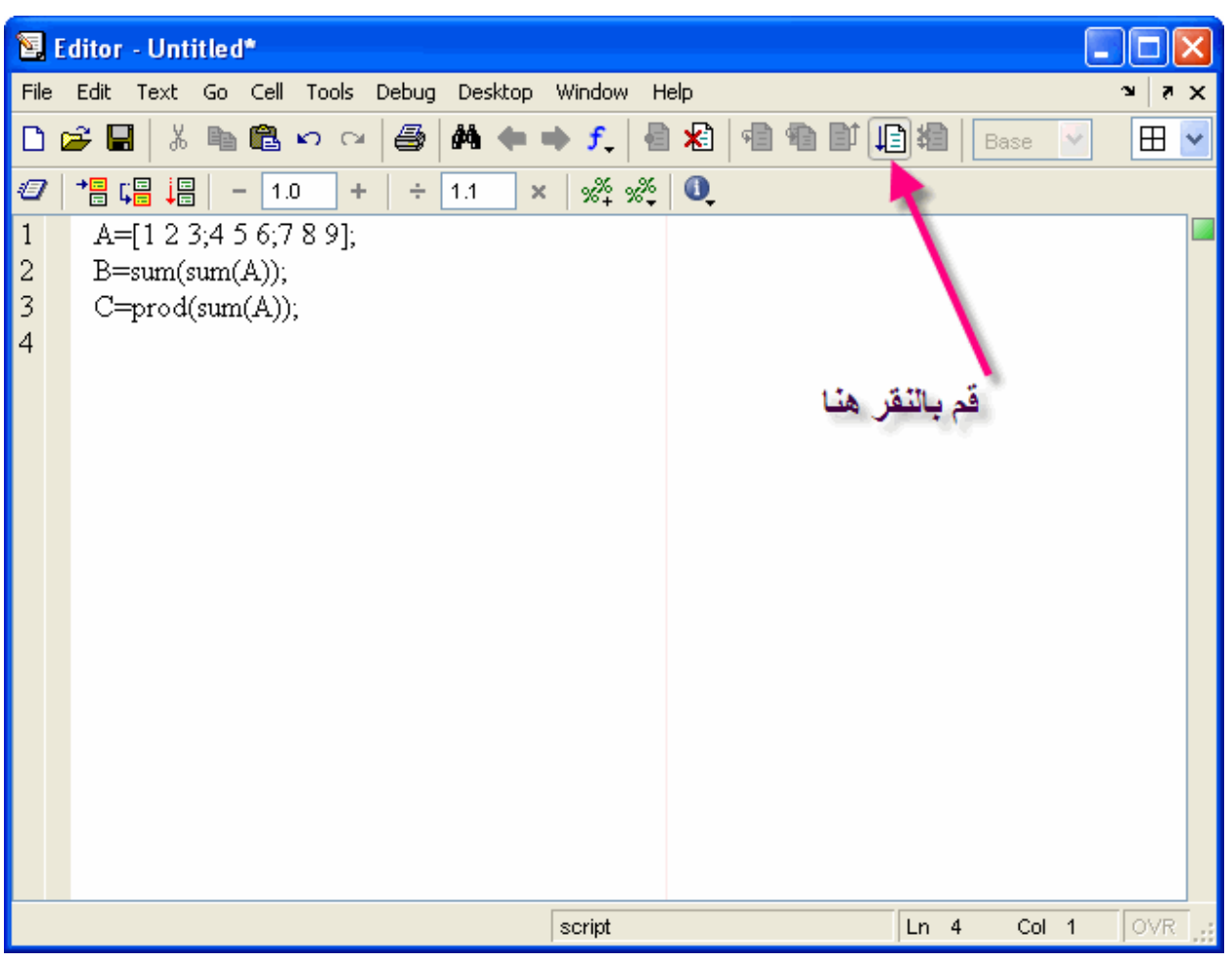

1 - يتم الضغط على زر التشغيل كما هو واضح في الصورة التالية

-2 سيطالبنا الماتالب بحفظ البرنامج أوال **و لنسميه 1 training**

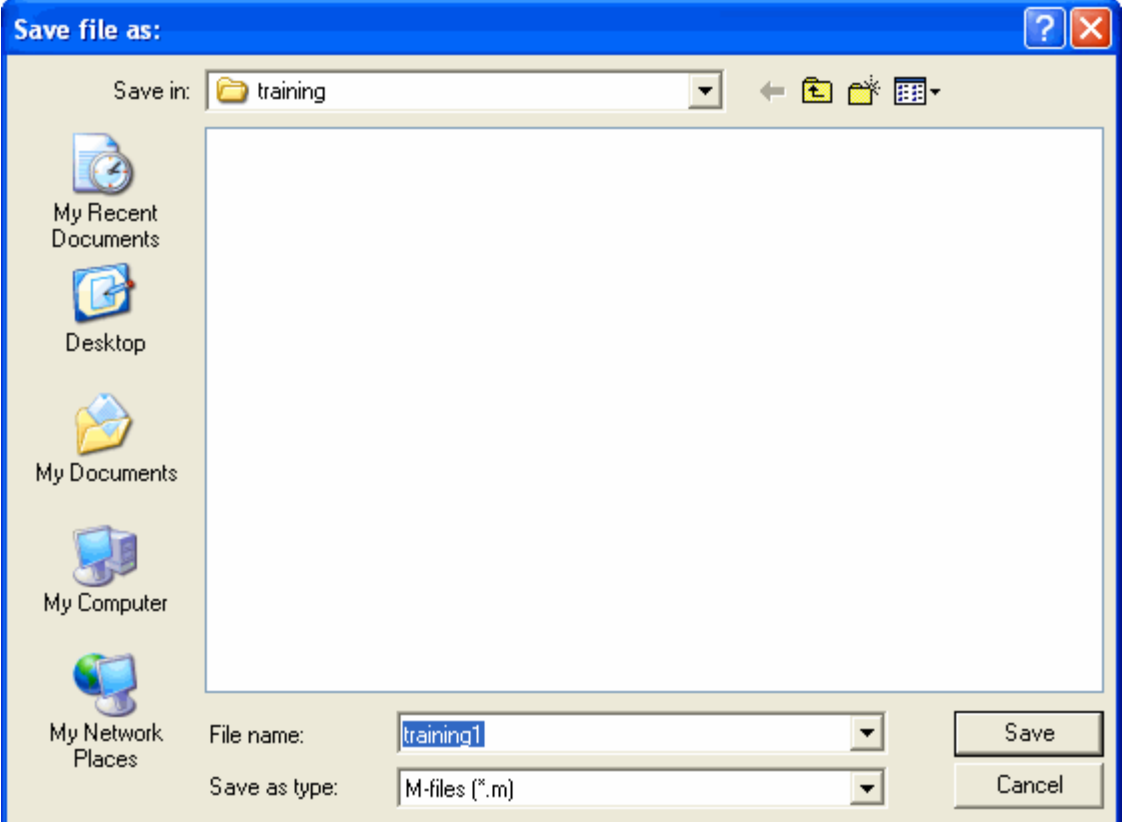

3 -ستظهر القيم في كلاً منCommand Window and Workspace

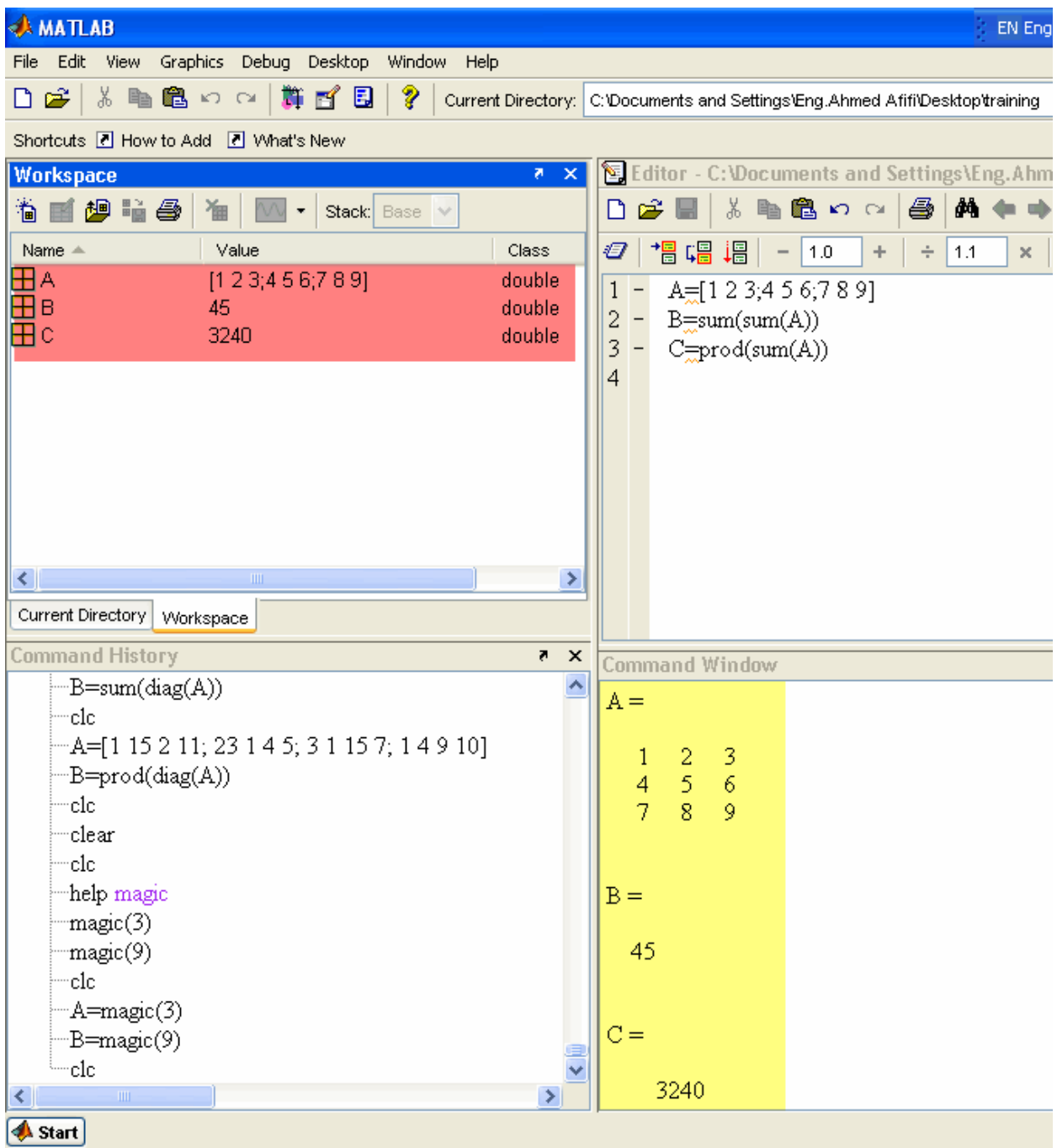